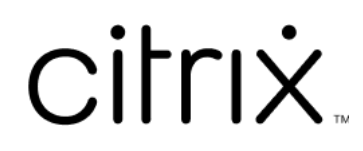

# **Aplicación Citrix Workspace para la Tienda Windows**

# **Contents**

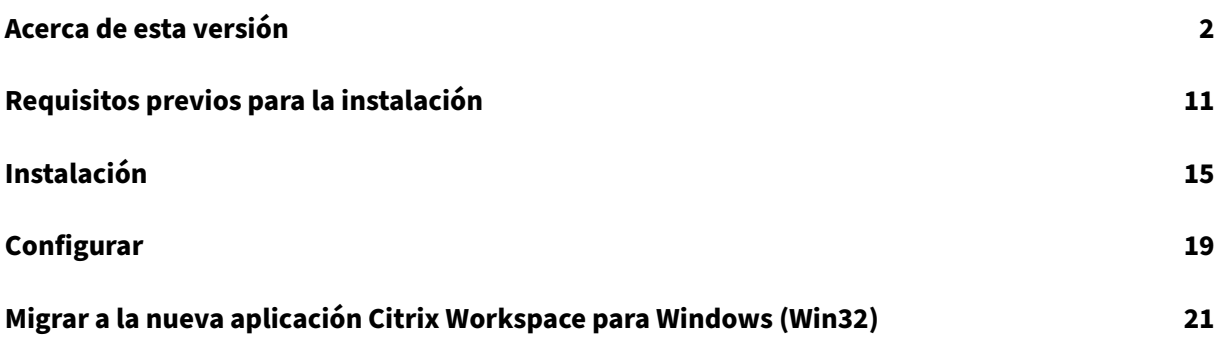

# **Acerca de esta versión**

#### <span id="page-2-0"></span>November 16, 2023

### **Nota:**

A partir de la versión 2305.1 de la aplicación Citrix Workspace, la aplicación disponible en la página de descargas y la aplicación disponible en la Tienda Windows son la misma. Para obtener información sobre las funciones disponibles en la versión 2305.1 de la aplicación Citrix Workspace, consulte Acerca de esta versión.

# **Versiones anter[iores](https://docs.citrix.com/es-es/citrix-workspace-app-for-windows/about.html)**

En esta sección se proporciona información sobre las nuevas funciones y los problemas resueltos en las versiones anteriores disponibles según lo indicado en Lifecycle Milestones for Citrix Workspace app.

# **[230](https://www.citrix.com/support/product-lifecycle/workspace-app.html)3**

#### **Novedades**

En esta versión se han resuelto varios problemas para mejorar la estabilidad, la seguridad y el rendimiento general.

# **Problemas resueltos**

En esta versión se han resuelto varios problemas para mejorar la estabilidad y el rendimiento gen‑ erales.

#### **Problemas conocidos**

# No hay ningún problema conocido en esta versión.

#### **Nota:**

Para obtener una lista completa de los problemas de las versiones anteriores, consulte la sección Problemas conocidos.

# **Novedades**

En esta versión se han resuelto varios problemas para mejorar la estabilidad, la seguridad y el rendimiento general.

# **Problemas resueltos**

En esta versión se han resuelto varios problemas para mejorar la estabilidad y el rendimiento generales.

# **Problemas conocidos**

No hay ningún problema conocido en esta versión.

# **2212**

#### **Novedades**

En esta versión se han resuelto varios problemas para mejorar la estabilidad, la seguridad y el rendimiento general.

# **Problemas resueltos**

En esta versión se han resuelto varios problemas para mejorar la estabilidad y el rendimiento generales.

# **2210.6**

# **Novedades**

En esta versión se han resuelto varios problemas para mejorar la estabilidad, la seguridad y el rendimiento general.

# **Problemas resueltos**

# **Novedades**

En esta versión se han resuelto varios problemas para mejorar la estabilidad y el rendimiento generales.

# **Problemas resueltos**

En esta versión se han resuelto varios problemas para mejorar la estabilidad y el rendimiento generales.

#### **2209**

#### **Novedades**

En esta versión se han resuelto varios problemas para mejorar la estabilidad y el rendimiento generales.

### **Problemas resueltos**

En esta versión se han resuelto varios problemas para mejorar la estabilidad y el rendimiento generales.

#### **2207**

#### **Novedades**

En esta versión se han resuelto varios problemas para mejorar la estabilidad y el rendimiento generales.

#### **Problemas resueltos**

# **Novedades**

**Requisitos del sistema** A partir de la versión 2206 de la aplicación Citrix Workspace, el instalador de Microsoft Edge WebView2 Runtime se empaqueta con el instalador de la aplicación Citrix Workspace para la Tienda Windows. Durante la instalación de la aplicación Workspace, el instalador comprueba si Microsoft Edge WebView2 Runtime está presente en el sistema y, si no lo encuentra, lo instala.

Al intentar instalar o actualizar la versión de la aplicación Citrix Workspace con privilegios que no son de administrador y Microsoft Edge WebView2 Runtime no está presente, la instalación se detiene con este mensaje:

```
You must be logged on as an administrator to install the following
prerequisite package(s):
```
Edge Webview2 Runtime

# **Problemas resueltos**

En esta versión se han resuelto varios problemas para mejorar la estabilidad y el rendimiento gen‑ erales.

# **2205**

# **Novedades**

En esta versión se han resuelto varios problemas para mejorar la estabilidad y el rendimiento gen‑ erales.

# **Problemas resueltos**

En esta versión se han resuelto varios problemas para mejorar la estabilidad y el rendimiento generales.

# **2202**

#### **Novedades**

# **Problemas resueltos**

En esta versión se han resuelto varios problemas para mejorar la estabilidad y el rendimiento generales.

# **2112.1**

# **Novedades**

En esta versión se han resuelto varios problemas para mejorar la estabilidad y el rendimiento generales.

# **Problemas resueltos**

En esta versión se han resuelto varios problemas para mejorar la estabilidad y el rendimiento generales.

# **2109.1**

#### **Novedades**

En esta versión se han resuelto varios problemas para mejorar la estabilidad y el rendimiento generales.

#### **Problemas resueltos**

En esta versión se han resuelto varios problemas para mejorar la estabilidad y el rendimiento generales.

#### **2109**

#### **Novedades**

En esta versión se han resuelto varios problemas para mejorar la estabilidad y el rendimiento generales.

# **Problemas resueltos**

# **Novedades**

En esta versión se han resuelto varios problemas para mejorar la estabilidad y el rendimiento generales.

# **Problemas resueltos**

En esta versión se han resuelto varios problemas para mejorar la estabilidad y el rendimiento generales.

# **2107**

#### **Novedades**

En esta versión se han resuelto varios problemas para mejorar la estabilidad y el rendimiento generales.

#### **Problemas resueltos**

En esta versión se han resuelto varios problemas para mejorar la estabilidad y el rendimiento generales.

#### **2106**

#### **Novedades**

En esta versión se han resuelto varios problemas para mejorar la estabilidad y el rendimiento generales.

#### **Problemas resueltos**

# **Novedades**

En esta versión se han resuelto varios problemas para mejorar la estabilidad y el rendimiento generales.

# **Problemas resueltos**

En esta versión se han resuelto varios problemas para mejorar la estabilidad y el rendimiento generales.

#### **2102**

#### **Novedades**

En esta versión se han resuelto varios problemas para mejorar la estabilidad y el rendimiento generales.

#### **Problemas resueltos**

En esta versión se han resuelto varios problemas para mejorar la estabilidad y el rendimiento generales.

#### **2012**

#### **Novedades**

En esta versión se han resuelto varios problemas para mejorar la estabilidad y el rendimiento generales.

#### **Problemas resueltos**

# **Problemas conocidos**

La aplicación Citrix Workspace para la Tienda Windows admite muchas de las funciones más conocidas de la edición tradicional de la aplicación Citrix Workspace para Windows, pero no todas.

Para ver la lista de problemas conocidos en la aplicación Citrix Workspace para Windows, consulte Problemas conocidos. Estos problemas conocidos solo son aplicables a las funciones con compatibili‑ dad total o parcial según se indica en la Tabla defunciones. Para ver una lista defunciones disponibles, no disponibles y parcialmente disponibles, consulte la Tabla de funciones de la aplicación Citrix Work‑ [space.](https://docs.citrix.com/es-es/citrix-workspace-app-for-windows/about.html#known-issues)

• Después de instalar la aplicación Citrix Wor[kspace para la Tienda Windows solo están](https://docs.citrix.com/es-es/citrix-workspace-app/citrix-workspace-app-feature-matrix.html) disponibles los registros del componente del plug-in de autoservicio (Self-Service Plug-in). Los registros del plug-in de autoservicio están en la carpeta \AppData\Local\Citrix\ SelfService.

Para los demás componentes del producto, no hay registros de instalación disponibles. [RFWIN‑ 6745]

• No se pueden usar los accesos directos de escritorio para lanzar las aplicaciones y escritorios a los que el usuario está suscrito. Como solución temporal, inhabilite la opción **Mostrar apli‑ caciones en el menú Inicio** en **Preferencias avanzadas** > **Accesos directos y reconexión** > **Presentación de las aplicaciones**. [RFWIN‑6775]

#### **Problemas conocidos en la versión 2212**

No hay ningún problema conocido en esta versión.

# **Problemas conocidos en la versión 2206**

No hay ningún problema conocido en esta versión.

#### **Problemas conocidos en la versión 2205**

No hay ningún problema conocido en esta versión.

#### **Problemas conocidos en la versión 2202**

No hay ningún problema conocido en esta versión.

# **Problemas conocidos en la versión 2112.1**

No hay ningún problema conocido en esta versión.

# **Problemas conocidos en la versión 2109.1**

No hay ningún problema conocido en esta versión.

# **Problemas conocidos en la versión 2109**

No hay ningún problema conocido en esta versión.

# **Problemas conocidos en la versión 2108**

No hay ningún problema conocido en esta versión.

# **Problemas conocidos en la versión 2107**

No hay ningún problema conocido en esta versión.

# **Problema conocido en la versión 2106**

• Es posible que el número de versión de la aplicación Citrix Workspace para Windows (Tienda Windows) aparezca como N/A en Citrix Director. El problema se produce en versión 21.3.0 de la aplicación Citrix Workspace y en versiones posteriores. [RFWIN‑23756]

# **Problemas conocidos en la versión 2103**

No hay ningún problema conocido en esta versión.

# **Problemas conocidos en la versión 2102**

No hay ningún problema conocido en esta versión.

# **Problemas conocidos en la versión 2012**

No hay ningún problema conocido en esta versión.

# **Funciones no disponibles**

Actualmente, las siguientes funciones de la aplicación Citrix Workspace para Windows no son compatibles con la aplicación Citrix Workspace para la Tienda Windows:

- 1. Aplicaciones sin conexión (virtualizadas)
- 2. Asociación de tipos de archivos
- 3. Jabber VXME Optimization Pack
- 4. Tarjetas de proximidad/sin contacto (Fast Connect)
- 5. Autenticación PassThrough

# **Limitaciones**

- La Tienda Windows no ofrece la integración con el plug‑in de Citrix Gateway.
- Las opciones **Comandos de aplicación** y **Accesos** de Desktop Viewer no están disponibles para la aplicación Citrix Workspace para la Tienda Windows. Para obtener más información, consulte el artículo CTX224641 de Knowledge Center.
- La aplicación Citrix Workspace para la Tienda Windows no admite la funcionalidad de SDK. Esto incluye el Virtual Channel SDK, el ICA Client Object SDK, la Fast Connect API, la utilidad **Store‑ browse** y [la Declaració](https://support.citrix.com/article/CTX224641)n de identidad de certificado SDK.
- Para usar el escáner virtual TWAIN con la aplicación Citrix Workspace para la Tienda Windows es necesario llevar a cabo otra configuración. Para obtener más información, consulte el artículo CTX230095 de Knowledge Center.
- En un dispositivo Windows 10 S, no se puede recopilar el rastreo CDF mediante la herramienta **CDFControl**.
- [La redirecc](https://support.citrix.com/article/CTX230095)ión de direcciones URL y sus funciones dependientes (como el Acceso de aplicaciones locales y las aplicaciones alojadas en el cliente) no se admiten.
- La redirección USB solo se admite en dispositivos que no sean Windows 10 S. Para habilitar esta función, ejecute el archivo USBInstall.bat y reinicie el dispositivo cliente para que los cambios surtan efecto. Para descargar y ejecutar el archivo por lotes, consulte el artículo CTX231229 de Knowledge Center.

# **Req[uisitos p](https://support.citrix.com/article/CTX231229)revios para la instalación**

<span id="page-11-0"></span>June 9, 2023

# **Requisitos del sistema y compatibilidad**

La aplicación Citrix Workspace para la Tienda Windows es compatible con los siguientes sistemas operativos Windows. También es compatible con todas las versiones actualmente compatibles de Citrix Virtual Apps and Desktops, Citrix DaaS (antes denominado Citrix Virtual Apps and Desktops Service) y Citrix Gateway, según se indica en la tabla Citrix Product Lifecycle Matrix.

**Nota:**

La actualización Fall Creators Update esl[a versión mínima de compilac](https://www.citrix.com/support/product-lifecycle/product-matrix.htmll?_ga=2.108353162.90799972.1508736259-683990847.1507869278)ión que se admite.

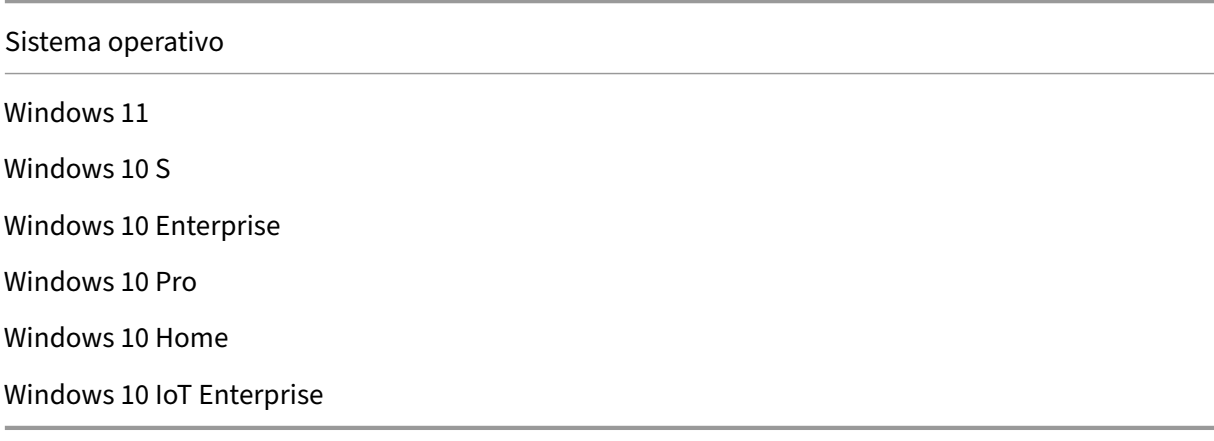

#### **Nota:**

No puede instalar la aplicación Citrix Workspace para la Tienda Windows en Windows Server 2016 porque Microsoft Store no está disponible en este sistema operativo.

Puede instalar la aplicación Citrix Workspace para la Tienda Windows en estos tipos de dispositivo:

- Dispositivo
- Escritorio
- Portátiles
- Tableta
- Windows IoT Enterprise

#### **Dispositivos externos**

Contacte con Microsoft o con los proveedores de sus dispositivos para obtener instrucciones sobre cómo usar estos dispositivos externos con la aplicación Citrix Workspace para la Tienda Windows:

- Cámara web
- Impresoras
- Escáneres
- Monitores externos
- Dispositivos de tarjeta inteligente
- Tarjetas de proximidad

# **Conexiones, certificados y autenticación**

#### **Conexiones**

- Almacén HTTP
- Almacén HTTPS
- Citrix Gateway 10.5 y versiones posteriores

# **Certificados**

- Privados (autofirmados)
- Raíz
- Carácter comodín
- Intermedios

**Certificados privados (autofirmados)** Si se ha instalado un certificado privado en la puerta de en‑ lace remota, instale el certificado raíz de la entidad de certificación de la organización en el dispositivo de usuario. Esto le ayuda a acceder correctamente a los recursos de Citrix mediante la aplicación Cit‑ rix Workspace para la Tienda Windows.

# **Nota:**

Si el certificado de la puerta de enlace remota no se verifica durante la conexión porque el almacén de claves local no incluye el certificado raíz, aparece una advertencia sobre un certificado que no es de confianza. Si decide continuar a pesar del mensaje de advertencia, las aplicaciones se muestran, pero no pueden iniciarse.

**Certificados raíz** Para equipos unidos a dominios, puede utilizar una plantilla administrativa de objeto de directiva de grupo para distribuir y configurar la confianza en los certificados de la CA.

Para equipos que no están unidos a un dominio, puede crear un paquete de instalación personalizado para distribuir e instalar el certificado de la CA.

**Certificados comodín** Se usan certificados comodín en un servidor dentro del mismo dominio.

La aplicación Citrix Workspace para la Tienda Windows permite el uso de certificados comodín, aunque deben usarse solo de acuerdo con las directivas de seguridad de su organización. En la práctica, se puede considerar la alternativa de usar un certificado que contenga la lista de nombres de servidor con la extensión de nombre de sujeto alternativo (SAN ‑ Subject Alternative Name). Estos certificados pueden ser emitidos por entidades de certificación (CA) tanto privadas como públicas.

**Certificados intermedios y Citrix Gateway** Si la cadena de certificados incluye un certificado intermedio, añada este certificado intermedio al certificado de servidor de Citrix Gateway. Para obtener más información, consulte Configuración de certificados intermedios.

# **Autenticación**

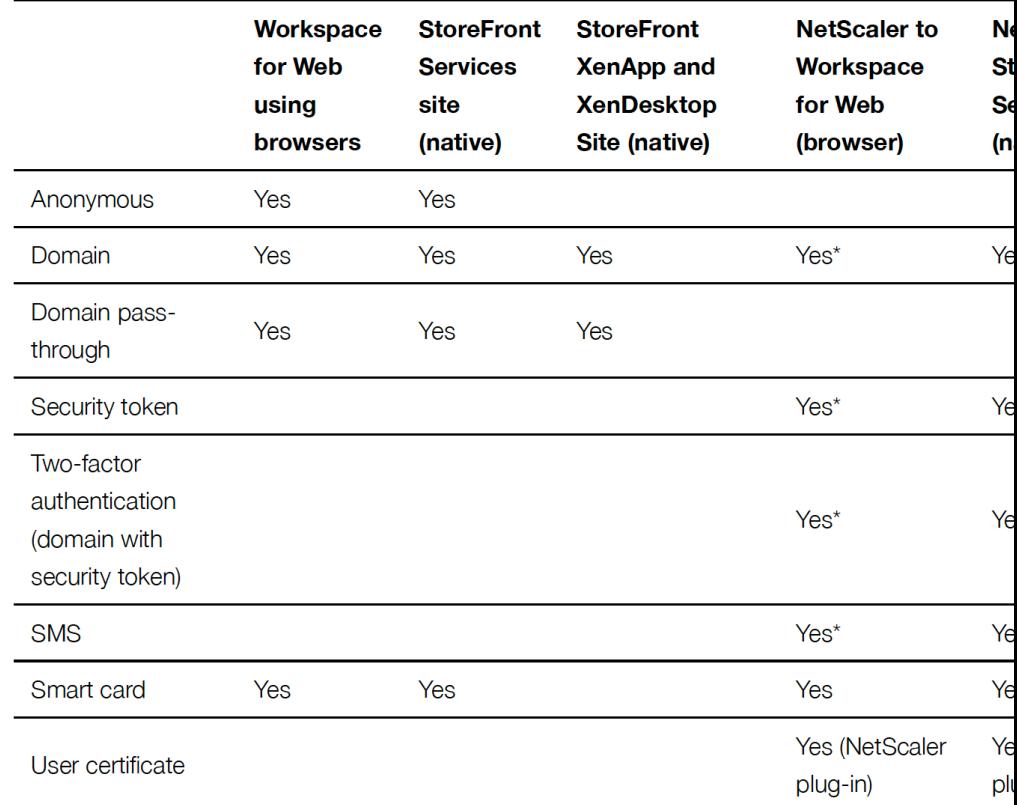

# Authentication to StoreFront

\* Con o sin el plugin de NetScaler instalado en el dispositivo.

**Nota:**

**Autenticación en StoreFront**

La aplicación Citrix Workspace para la Tienda Windows admite la autenticación de dos factores

(dominio y token de seguridad) a través de Citrix Gateway en el servicio nativo de StoreFront.

# <span id="page-15-0"></span>**Instalación**

# June 9, 2023

# **Importante:**

Si hay una versión Technology Preview de la aplicación Citrix Workspace para la Tienda Windows instalada, desinstálela antes de instalar la nueva versión.

La aplicación Citrix Workspace para la Tienda Windows admite conexiones de StoreFront a Citrix Virtual Apps and Desktops y Citrix DaaS (antes denominado Citrix Virtual Apps and Desktops Service).

Los siguientes pasos de configuración le permitirán acceder a Citrix Virtual Apps and Desktops y Citrix DaaS:

- 1. Configure la entrega de aplicaciones para mejorar la experiencia de los usuarios cuando acceden a sus aplicaciones a través de tiendas de StoreFront.
- 2. **StoreFront:** Configure StoreFront para poner las aplicaciones y los escritorios virtuales a disposición de los usuarios.
- 3. Conéctese con Citrix Gateway para configurar un acceso seguro.
- 4. Conéctese a través de un firewall.
- 5. Proporcionar la información de cuentas a los usuarios.

El cuadro de diálogo de **primer uso (First Time User)** no aparece automáticamente después de la instalación. Para obtener el cuadro de diálogo de **primer uso (First Time User)**, haga lo siguiente:

- 1. Haga clic en **Iniciar** desde Microsoft Store.
- 2. Haga doble clic en el acceso directo de la aplicación Citrix Workspace para la Tienda Windows desde el menú Inicio.

# **Nota:**

- La versión más reciente de la aplicación Citrix Workspace para la Tienda Windows incluye HDX RTME versión 2.4.
- La versión de HDX RealTime Connector debe ser la misma que la de HDX RealTime Media Engine, o una versión posterior. Si la versión de HDX RealTime Media Engine esmás reciente que la de RealTime Connector, Skype Empresarial no funcionará.

# **La aplicación Citrix Workspace para la Tienda Windows y la aplicación Citrix Workspace para Windows**

Solo se puede instalar y utilizar una única edición de la aplicación Citrix Workspace para Windows en una misma máquina. Puede ser la aplicación Citrix Workspace para Windows o la aplicación Citrix Workspace para la Tienda Windows pero no ambas.

Si existen aplicaciones Citrix Workspace para Windows en la máquina y después instala la aplicación Citrix Workspace para la Tienda Windows, la instalación se lleva a cabo sin problemas. Pero, cuando se intenta abrir la aplicación Citrix Workspace para la Tienda Windows, aparece el siguiente mensaje de error:

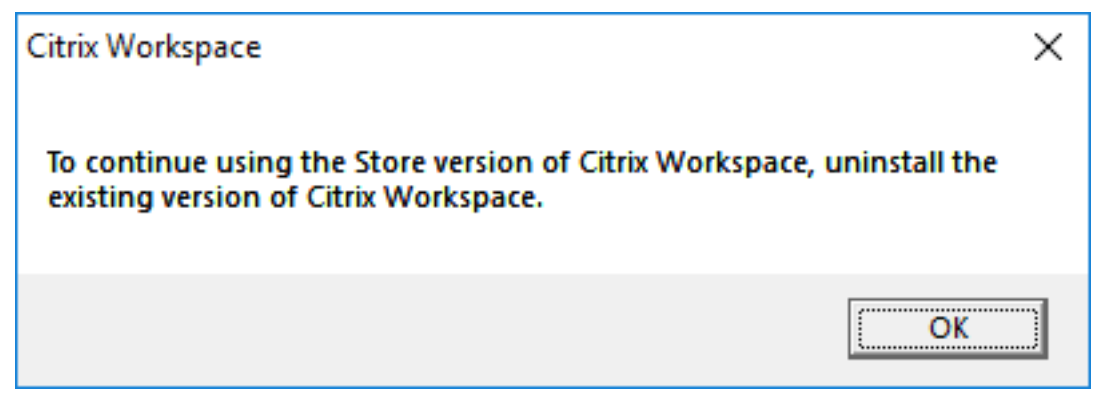

Este mensaje de error aparece en todos los tipos de inicio, incluidos:

- Inicio desde Microsoft Store
- Archivo ICA
- Archivo CR

Al iniciar la aplicación Citrix Workspace para la Tienda Windows, aparece este mensaje de error:

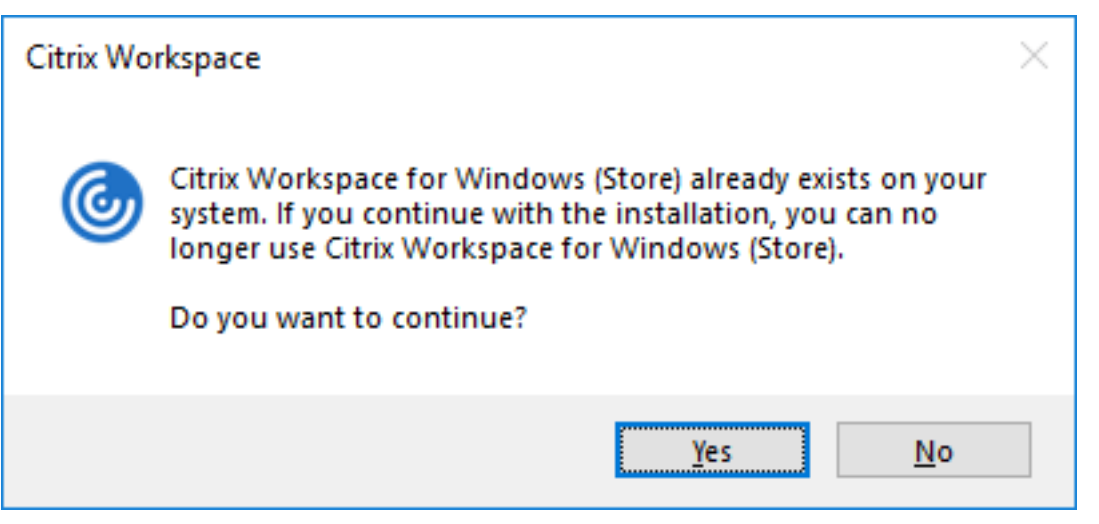

El problema se produce al actualizar una versión anterior de Citrix Receiver para Windows a la versión 4.10 mediante Actualizaciones de Citrix Workspace y, a continuación, se instala la aplicación Citrix Workspace para la Tienda Windows.

No obstante, si continúa usando la aplicación Citrix Workspace para Windows, esto no tiene ningún efecto en la actualización.

Si tiene ya instalada la aplicación Citrix Workspace para la Tienda Windows en lamáquina y después in‑ stala la aplicación Citrix Workspace para Windows, aparece un mensaje de error similar al siguiente:

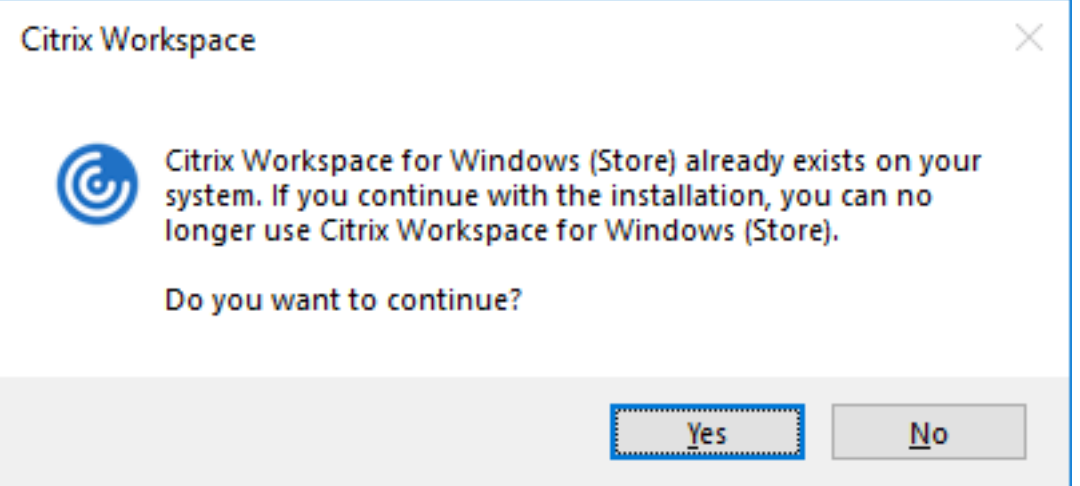

# **Actualización de la versión de .NET Framework**

La aplicación Citrix Workspace requiere la versión 4.8 de .NET Framework o una posterior. Al intentar instalar o actualizar la versión de la aplicación Citrix Workspace 1904 o una posterior y la versión de .NET Framework requerida no existe en el sistema, el instalador de la aplicación Citrix Workspace descarga e instala automáticamente la versión de .NET Framework requerida.

**Nota:**

Si intenta instalar o actualizar la versión de la aplicación Citrix Workspace con privilegios que no son de administrador y .NET Framework 4.8 o una versión posterior no está presente en el sistema, se produce un error en la instalación.

Para solucionar problemas con la instalación de .NET Framework, consulte el artículo CTX250044 de Knowledge Center.

# **Cambios en el paquete del instalador de la aplicación Citrix Workspace**

La aplicación Citrix Workspace requiere la versión más reciente de Microsoft Visual C++ Redistributable, 14.30.30704.0, o una versión posterior. A partir de la versión 1904, los archivos binarios individ‑ uales de Microsoft Visual C++ Redistributable ya no se empaquetan con el instalador de la aplicación Citrix Workspace. En su lugar, el instalador de la aplicación Citrix Workspace incluye el instalador de

Microsoft Visual C++ Redistributable 14.30.30704.0. El instalador de la aplicación Citrix Workspace comprueba si el paquete de Microsoft Visual C++ Redistributable está presente en el sistema y lo in‑ stala si es necesario.

**Nota:**

Si intenta instalar la aplicación Citrix Workspace con privilegios que no son de administrador y el paquete de Microsoft Visual C++ Redistributable no está presente en el sistema, se produce un error en la instalación.

Solamente un administrador puede instalar el paquete Microsoft Visual C++ Redistributable.

Para solucionar problemas con la instalación de .NET Framework o Microsoft Visual C++ Redistributable, consulte el artículo CTX250044 de Citrix Knowledge Center.

# **Desinstalación**

Puede desinstalar la aplicación Citrix Workspace para la Tienda Windows mediante uno de los siguientes métodos:

- En el menú **Inicio**, haga clic con el botón secundario en la aplicación Citrix Workspace para la Tienda Windows y seleccione **Desinstalar**.
- Abra **Configuración** > **Aplicaciones y características**. Seleccione la aplicación Citrix Work‑ space para la Tienda Windows en el panel derecho y seleccione **Desinstalar**.

**Nota:**

- Quite los accesos directos de escritorio manualmente después de desinstalar la aplicación Citrix Workspace para la Tienda Windows.
- Citrix no recomienda usar la herramienta de limpieza de Receiver para desinstalar la aplicación Citrix Workspace para la Tienda Windows.

# **Herramienta de limpieza de escritorio de la aplicación Citrix Workspace**

La herramienta de limpieza de la aplicación Citrix Workspace permite eliminar los accesos directos del escritorio que existen después de desinstalar la aplicación Citrix Workspace para la Tienda Windows.

La herramienta de limpieza de escritorios de la aplicación Citrix Workspace puede descargarse aquí. Puede ejecutar esta herramienta mediante la interfaz de línea de comandos:

**Precaución:**

Al ejecutar la herramienta, se eliminan los accesos directos del escritorio, incluso aunque la a[pli‑](https://support.citrix.com/article/CTX231094)

cación Citrix Workspace para la Tienda Windows todavía esté instalada en el sistema.

Para obtener más información sobre la herramienta de limpieza del escritorio de la aplicación Citrix Workspace, consulte el artículo CTX231094 de Knowledge Center.

# **Configurar**

June 24, 2024

# **Net Promoter Score (NPS)**

La aplicación Citrix Workspace para la Tienda Windows le solicita periódicamente una calificación de Net Promoter Score (NPS). El aviso le pide que puntúe su experiencia con la aplicación Citrix Work‑ space. Usamos los comentarios de NPS como una herramienta para medir la satisfacción del cliente y mejorar aún más la aplicación Citrix Workspace.

La solicitud de la calificación de NPS aparece:

- Cuando se actualiza a la versión más reciente de la aplicación Citrix Workspace para la Tienda Windows.
- Después de cada quinta conexión correcta.

Puede puntuar su experiencia en una escala del 1 al 5, y el 5 indica que usted está satisfecho.

Las puntuaciones de 4 y 5 le redirigen a la Tienda de Microsoft para dejar una calificación.

Las puntuaciones entre 1 y 3 le redirigen a su cliente de correo electrónico predeterminado. El contenido del correo electrónico y la dirección de correo electrónico del destinatario se rellenan automáti‑ camente en el cuadro de diálogo **Redactar**.

Nota: La función de calificación de Net Promoter Score solo funciona en la edición de la aplicación Citrix Workspace para la Tienda Windows.

**Nota:**

Si instala o actualiza la versión de la aplicación Citrix Workspace para la Tienda Windows por primera vez, agregue los archivos de plantilla más recientes al GPO local. Para obtener más in‑ formación, consulte Plantilla administrativa objeto de directiva de grupo en la documentación de la aplicación Citrix Workspace para la Tienda Windows.

Tras la actualización, los parámetros existentes se conservan al importar los archivos más re‑ cientes.

- 1. Abra la plantilla administrativa de GPO de la aplicación Citrix Workspace; para ello, ejecute gpedit.msc.
- 2. En el nodo Configuración del usuario, vaya a **Plantillas administrativas** > **Citrix Workspace** > **Experiencia del usuario**.
- 3. Seleccione la directiva **Habilitar NPS**.
- 4. Seleccione **Inhabilitado** para inhabilitar la solicitud de la calificación NPS en una sesión.
- 5. Vuelva a iniciar la sesión para que los cambios surtan efecto.

# **Actualización criptográfica**

Esta función es un cambio importante en el protocolo de comunicación segura. Los conjuntos de cifrado con el prefijo **TLS\_RSA\_** que no ofrecen confidencialidad directa se consideran débiles. Estos conjuntos de cifrado se retiraron de la versión 13.10 de Citrix Receiver con una opción de compatibili‑ dad con versiones anteriores.

**Nota:**

Los conjuntos de cifrado TLS\_RSA\_ se han eliminado por completo. En cambio, la aplicación Citrix Workspace para la Tienda Windows admite los conjuntos de cifrado avanzados TLS\_ECDHE\_RSA\_.

Si su entorno no está configurado con los conjuntos de cifrado TLS\_ECDHE\_RSA\_, los inicios de sesión clientes no se admiten debido a cifrados débiles.

Se admiten los siguientes conjuntos de cifrado avanzado:

- TLS ECDHE\_RSA\_WITH\_AES\_256\_GCM\_SHA384 (0xc030)
- TLS\_ECDHE\_RSA\_WITH\_AES\_256\_CBC\_SHA384 (0xc028)
- TLS ECDHE\_RSA\_WITH\_AES\_128\_CBC\_SHA (0xc013)

DTLS v1.0 admite los siguientes conjuntos de cifrado:

- TLS\_ECDHE\_RSA\_WITH\_AES\_128\_CBC\_SHA
- TLS\_EMPTY\_RENEGOTIATION\_INFO\_SCSV

DTLS v1.2 admite los siguientes conjuntos de cifrado:

- TLS\_ECDHE\_RSA\_WITH\_AES\_256\_GCM\_SHA384
- TLS\_ECDHE\_RSA\_WITH\_AES\_256\_CBC\_SHA384
- TLS\_ECDHE\_RSA\_WITH\_AES\_128\_CBC\_SHA
- TLS\_EMPTY\_RENEGOTIATION\_INFO\_SCSV

# **Migrar a la nueva aplicación Citrix Workspace para Windows (Win32)**

August 8, 2023

# **Introducción**

A partir de la versión 2305.1 de la aplicación Citrix Workspace para Windows, reemplazaremos la apli‑ cación MSIX de la Tienda Microsoft por la aplicación Win32. De ahora en adelante, la aplicación en la página de descargas de Citrix y en la Tienda Microsoft será la misma. Con esta mejora, se mantiene la paridad de funciones en ambas aplicaciones.

Consulte las preguntas frecuentes para obtener información sobre la nueva aplicación Citrix Work‑ space para Windows en la Tienda Microsoft:

- Primer uso
- Comportamiento recurrente del usuario
- Otro flujo de trabajo importante

# **Preguntas frecuentes**

# **¿Qué aplicación estará disponible para descargar en la Tienda Windows en el futuro para los usuarios que la usen por primera vez?**

De ahora en adelante, solo la aplicación Win32 se podrá detectar y estará disponible para nuevos usuarios.

# **¿Existe una ruta de migración para que los usuarios actuales de la aplicación MSIX pasen a la aplicación Win32?**

No, lamentablemente, Microsoft no ofrece ninguna opción de migración. Sin embargo, hay una nueva versión de la aplicación MSIX (2305.1) para estos usuarios. Una vez actualizada, se muestra al usuario una pancarta, como indican estas capturas de pantalla, con un enlace para descargar la aplicación Win32.

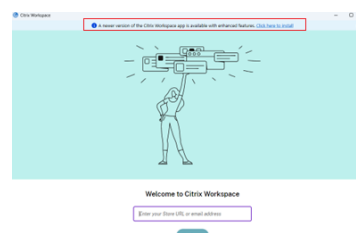

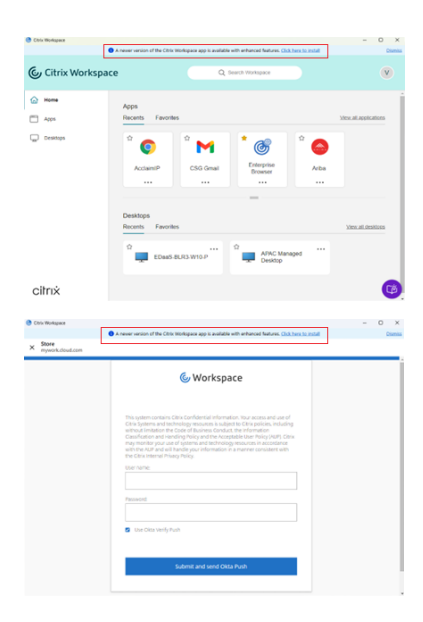

# **¿Los nuevos usuarios pueden detectar la nueva versión de la aplicación MSIX, tal y como se menciona en la pregunta anterior, con una nueva instalación?**

No, esta aplicación MSIX no se puede detectar y solo está disponible como actualización de la Tienda Windows para usuarios existentes.

# **¿Los usuarios ven las dos aplicaciones Citrix Workspace si responden a la pancarta que se muestra e instalan la aplicación Win32?**

No, si los usuarios descargan e instalan correctamente la aplicación Win32, Citrix desinstala la aplicación MSIX automáticamente.

# **¿Qué ocurre si la instalación de la aplicación Win32 no se realiza correctamente?**

Si la instalación de la versión Win32 de la aplicación Citrix Workspace para Windows no se realiza correctamente, la aplicación MSIX permanece instalada. Los usuarios pueden seguir utilizándola.

# **¿Qué ocurre si la desinstalación de la aplicación MSIX no se realiza correctamente?**

Ambas aplicaciones siguen existiendo, pero los usuarios no pueden usar la aplicación MSIX. Los usuarios tienen que desinstalarla manualmente.

**La continuidad del servicio (acceso sin conexión) también muestra una pancarta al usuario. ¿Cómo responde la interfaz de usuario de la aplicación Citrix Workspace en caso de que sea necesario mostrar ambas pancartas?**

Los usuarios pueden ver ambas pancartas tal y como se muestra en esta captura de pantalla:

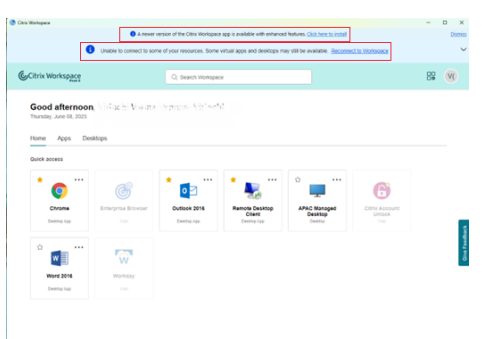

**¿Cuál es la diferencia entre la aplicación Citrix Workspace para Windows, disponible en la página de descargas de Citrix, y la aplicación Citrix Workspace (versión de Win32), disponible en la Tienda Microsoft?**

Si bien ambas aplicaciones tienen las mismas funciones, las opciones de implementación de la línea de comandos, tales como ADDLOCAL, InstallEmbeddedBrowser, etc., no están disponibles en la aplicación Citrix Workspace de la Tienda Microsoft. Consulte esta página para obtener una lista de todas las opciones de la línea de comandos.

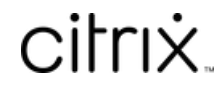

© 2024 Cloud Software Group, Inc. All rights reserved. Cloud Software Group, the Cloud Software Group logo, and other marks appearing herein are property of Cloud Software Group, Inc. and/or one or more of its subsidiaries, and may be registered with the U.S. Patent and Trademark Office and in other countries. All other marks are the property of their respective owner(s).

© 1999–2024 Cloud Software Group, Inc. All rights reserved. 24